## **Office 2016 のアプリケーションを選択的にインストール 2016/01/24**

 $\mathcal{L}$ 

Windows 版の Office 2016 は、現時点でクイック実行 (Click to Run: C2R) 形式しかありません。

Office 2013 は Office 365 ProPlus やパッケージ製品は C2R 形式で、MSDN サブスクリプションお

**n** Office

よびボリュームライセンス (VL) 経由でのみ従 来(Office 2010 以前) の MSI 形式で提供され ました。

C2R 形式についてここで詳しく説明しませ んが、「インストール時にインストールするアプ リケーションを選択できない」「更新プログラム が Microsoft Update ではなく、C2R に組み込 みの方法で都度提供され、常に最新版を利用で きる」といった点が MSI 版との大きな違い。

実は、Office Deployment Tool を使うと、C2R で も特定のアプリケーションを選択的にインストールで きます。上の画面は、MSDN の Office Professional Plus 2016 を通常の⽅法でインストールしたところ。 下の画⾯は、Office Professional Plus 2016 の Word、 Excel、PowerPoint、Outlookk だけをインストールし ているところ。

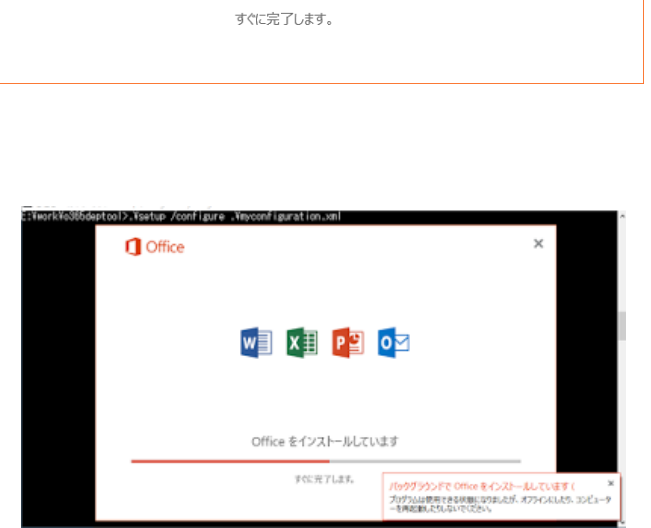

**WE XE PE OV NE** 

P SGA

Office をインストールしています

Office 2016 用の Office Deployment Tool はこちらから。

## *Office 2016 Deployment Tool*

*[URL] http://www.microsoft.com/en-us/download/details.aspx?id=49117*

 **Office 365 ProPlus** の場合は、**ExcludeApp** を記述した **configuration.xml** を作成して、 **setup.exe /download configuration.xml**、**setup.exe /configure configuration.xml** を実⾏す ることで、

C2R インストール ソースのダウンロードと指定したアプリケーションのインストールが可能です。

追記: Office 365 Solo は既にポータルから Office 2016 をインストールできるみたい。まだポータル が Office 2016 に切り替わっていない Office 365 サブスクリプションでも、Office Deployment Tool を使うと Office 2016 をインストールできます。

さらに追記: Office 365 ProPlus の Office 2016 バージョンへの⾃動アップグレード、および Office ポータルでの提供は 2016 年 2 月に開始されるそうです。 それ以前に Office 2016 ベースの Office 365 ProPlus にアップグレードまたは新規インストールしたい場合は、Office Deployment Tool を使う そうです。→ Understand how long you can continue to use the Office 2013 version of Office 365 ProPlus (https://technet.microsoft.com/en-us/library/mt422981.aspx)

MSDN サブスクリプションの Office Professional Plus 2016 の場合、ISO ファイルには C2R のイン ストール ソースが入っています。ですので、setup.exe /download の実行は必要なし。例えば、ISO フ ァイルの中身を E:¥work¥office2016 にコピーし、以下のような configuration.xml を作成して、 setup.exe /configure configuration.xml を実行すれば、 Office Professional Plus 2016 のアプリケー ションを選択的にカスタムインストールできます。

```
<Configuration> 
    <Add SourcePath="E:\work\office2016" OfficeClientEdition="32"> 
        <Product ID="ProPlusRetail" > 
            <Language ID="ja-jp" /> 
            <ExcludeApp ID="Access" /> 
<!-- <ExcludeApp ID="Excel" /> 
            <ExcludeApp ID="InfoPath" /> 
            <ExcludeApp ID="Lync" /> 
            <ExcludeApp ID="Groove" /> 
            <ExcludeApp ID="OneNote" /> 
<!-- <ExcludeApp ID="Outlook" /> 
<!-- <ExcludeApp ID="PowerPoint" /> 
            <ExcludeApp ID="Project" /> 
            <ExcludeApp ID="Publisher" /> 
            <ExcludeApp ID="SharePointDesigner" /> 
<!-- <ExcludeApp ID="Word" /> 
        </Product> 
    </Add> 
</Configuration>
```
この例は、Word、Excel、Outlook、PowerPoint だけをインストールします。Lync は Skype for Business、Groove は OneDrive for Business の除外設定です。

## 参考:

*Reference for Click-to-Run configuration.xml file > ExcludeApp Element [URL] https://technet.microsoft.com/enus/library/jj219426(v=office.15).aspx#BKMK\_ExcludeAppElement*

 Product ID に**ProPlusRetail** と指定することで Office Professional Plus 2016 としてインストール されます。VL 版の場合は **ProPlusVolume** とすればいいはず(たぶん)。Office 365 サブスクリプショ ンがある場合は、**O365ProPlusRetail** です。その他の SKU についてはカッツアイ。

参考:

*Product IDs that are supported by the Office Deployment Tool for Click-to-Run [URL] https://support.microsoft.com/en-us/kb/2842297*

なお、MSDN の Office Professional Plus 2016 の Product ID が **ProPlusRetail** で正しいのかどうか は分かりません。想像でやってみたところ、ちゃんと Office Professional Plus 2016 としてインストール されました。